## **Τομέας**: Ηλεκτρολογίας – Ηλεκτρονικής **Εκπαιδευτικός**: Μπουλταδάκης Στέλιος **Κασάμπαλης Στέλιος**

**Μάθημα**: Εργαστήριο Ψηφιακών Ηλεκτρονικών Συστημάτων

Εργαστήριο Συλλογής Μεταφοράς και Επεξεργασίας Δεδομένων **Αντικείμενο**: Ασύγχρονη Σειριακή Επικοινωνία του PIC16F877 (PIC18F452) με προσωπικό Η/Υ με Εφαρμογι ςε **Visual Basic**

Υλικά που απαιτούνται:

- Η εκπαιδευτική πινακίδα SE1001
- $\bullet$  Ένας μ/c PIC16F877 ή PIC18F452
- Τροφοδοτικό 9-12 Volts
- Μετατροπέας USB to Serial με οδηγούς συμβατούς για Windows 7 (32 & 64 bit) για τη σύνδεση της πινακίδας SE1001 σε θύρα USB ενός προσωπικού Η/Υ.

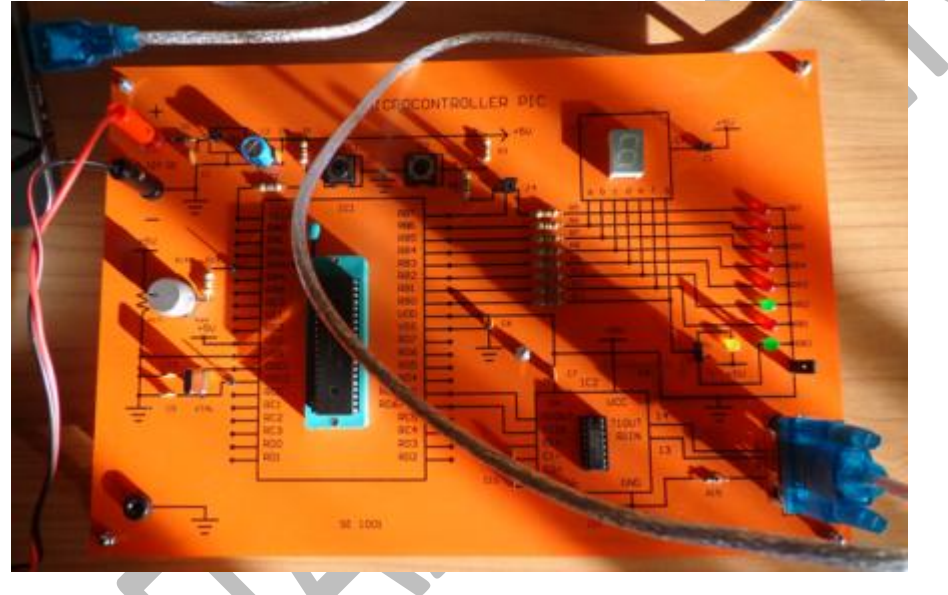

### Αντικείμενο της άσκησης:

Να αναπτυχθεί εφαρμογή σε γλώσσα προγραμματισμού Visual Basic 5.0 με την οποία θα γίνονται μεταφορά δεδομένων αναλογικής τάσης από μικροεπεξεργαστή PIC μέσω ασύγχρονης σειριακής επικοινωνίας. Μέσω της εφαρμογής θα ενεργοποιείται ο μετατροπέας A/D ενός PIC16F877 (PIC18F452) για μετρήσεις από τον ακροδέκτη RA3/AN3 όπως είναι στην εκπαιδευτική πινακίδα SE1001. Στον PIC τρέχει η εφαρμογή που παρουσιάστηκε αναλυτικά στο φύλλο έργου της τροποποιημένης Άσκησης 5.

## Περιγραφή της Εφαρμογής:

Με το τρέξιμο της εφαρμογής εμφανίζονται με τη σειρά τα παρακάτω διαλογικά παράθυρα:

• Ειδοποίηση στο χρήστη ώστε να βρει μέσα από τις Ιδιότητες Συστήματος/Διαχείριση Συσκευών σε ποια Θύρα COMn φαίνεται μέσω των Windows ο μετατροπέας USB to Serial

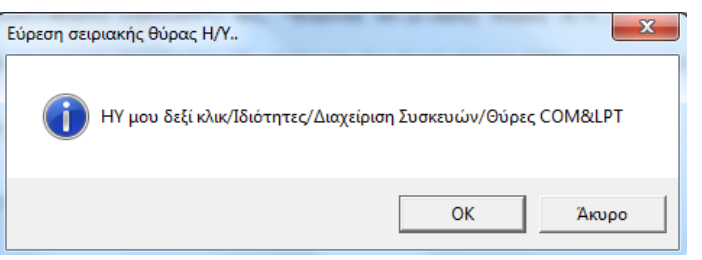

• Εισαγωγή του Αριθμού της θύρας COM του παραπάνω βήματος.

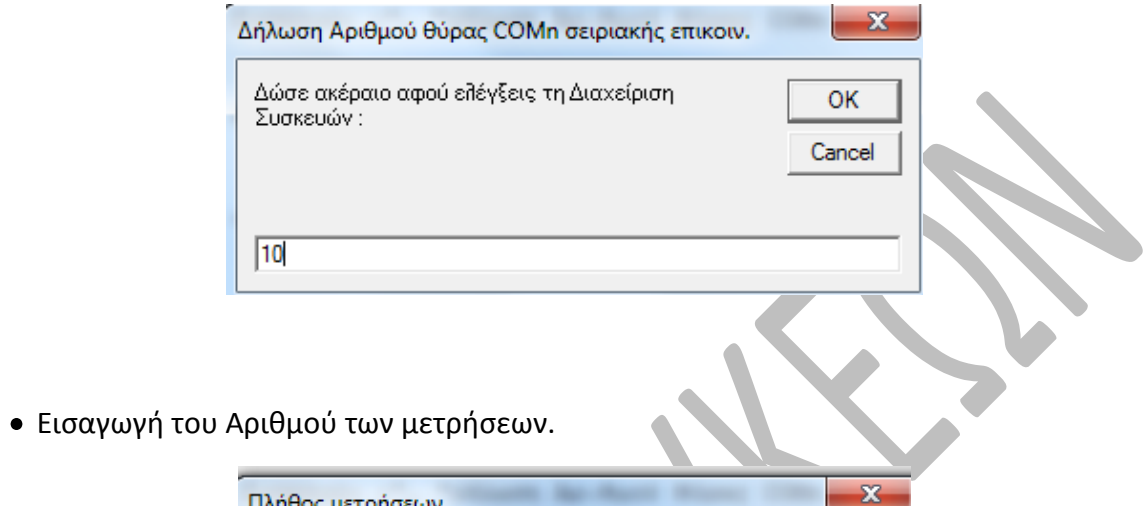

 $OK$ Cancel

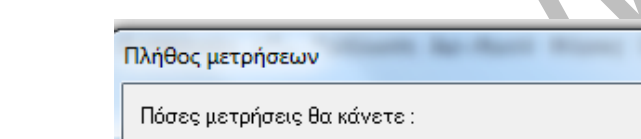

 $\sqrt{15}$ 

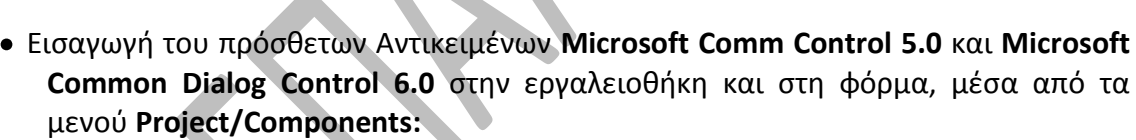

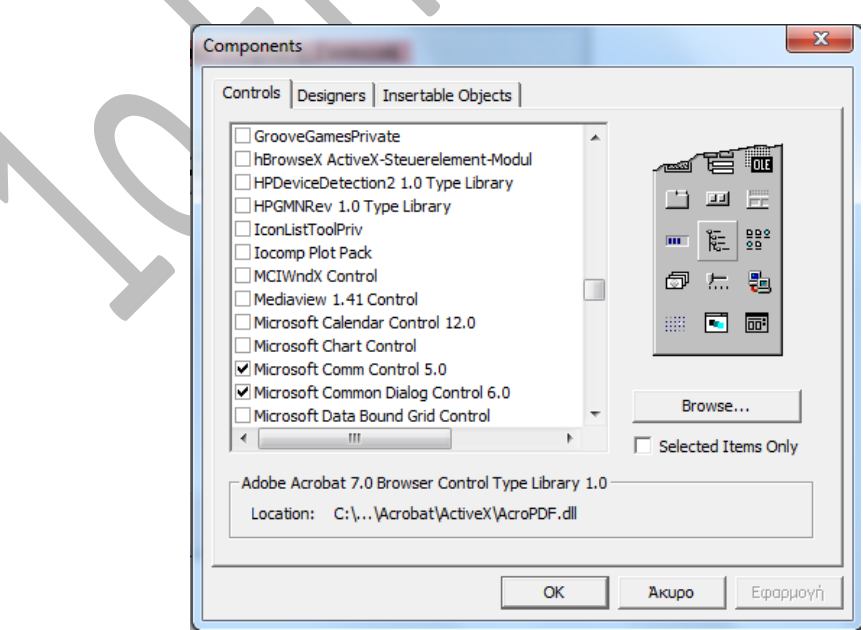

• Να υπάρχει μπουτόν ελέγχου λειτουργίας της σειριακής επικοινωνίας (**Τέστ Επικοινωνίας**) μεταξύ προσωπικού H/Y και PIC με το οποίο θα στέλνεται από τον H/Y στον PIC η γραμματοσειρά 'ma' και ο PIC θα απαντά με το μήνυμα 'HELLOWORLD'

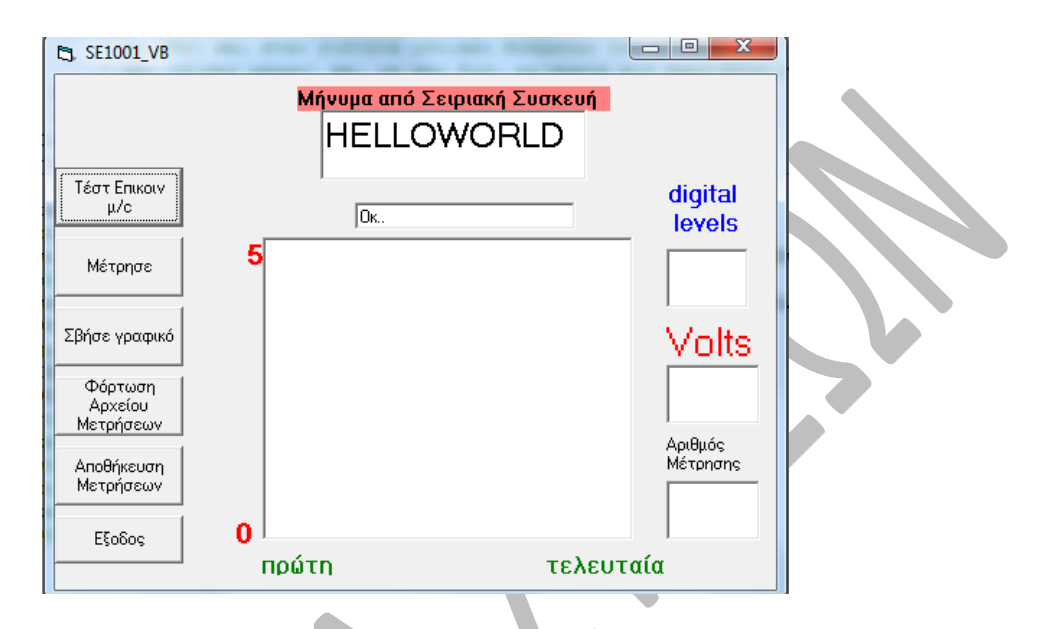

• Να υπάρχει μπουτόν (Μέτρησε) με το οποίο αποστέλλεται στον PIC ο χαρακτήρας 'c' και ο PIC εκτελεί για μία μέτρηση αναλογικής τάσης που την αποστέλλει στη συνέχεια στον Η/Υ μέσω του μηχανισμού ασύγχρονης σειριακής επικοινωνίας MSComm Control. Στη συνέχεια η μέτρηση απεικονίζεται σε μηχανισμό γραφικών

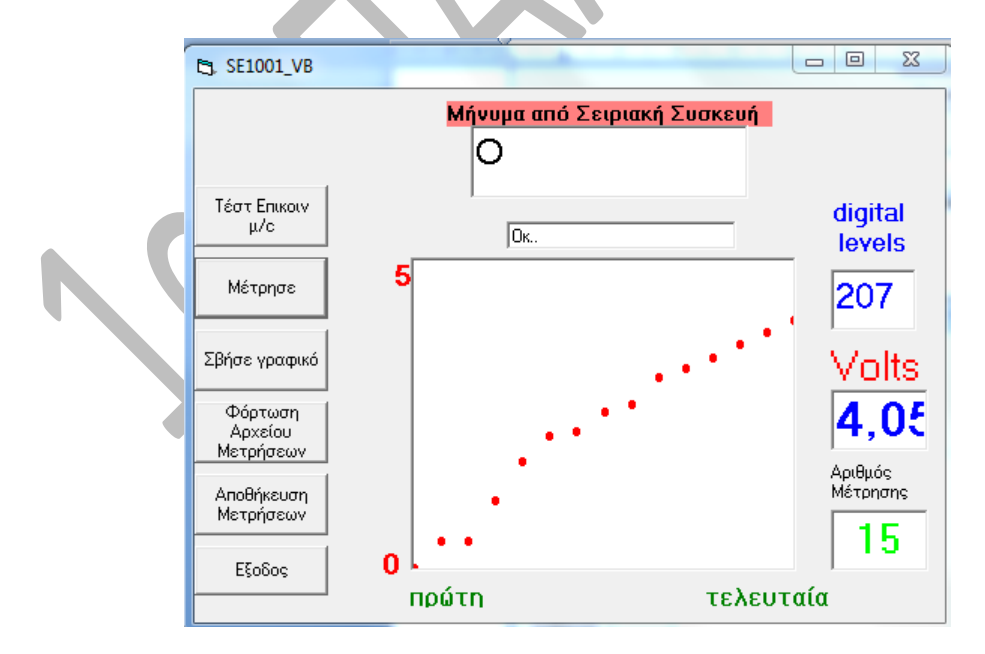

• Να υπάρχει παράθυρο ειδοποίησης τερματισμού μετρήσεων

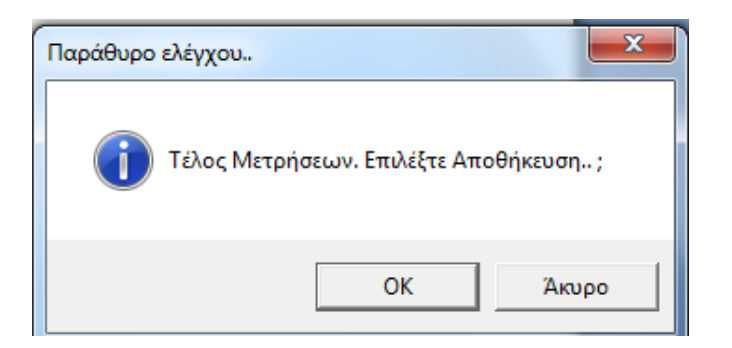

• Να υπάρχει μπουτόν αποθήκευσης και φόρτωσης αρχείου μετρήσεων όπως στις παραπάνω εικόνεσ .

Ο κώδικας της Εφαρμογής είναι ο παρακάτω:

Option Explicit Option Base 1 Dim a() As Variant *' η εντολή Dim για τον ορισμό του πίνακα μπορεί να ' ορισθεί και στην ενότητα γενικών δηλώσεων του πίνακα ' και επίσης μπορεί και να μην έχει ορίσματα σις παρενθέσεις* Dim counter As Integer Dim numofmeas, comnumb, min, max As Integer Dim tiempo As Long Dim meas As Integer

# **Private Sub Form\_Load()**

*'οδηγίες εύρεσης σειριακής θύρας* 

MsgBox "ΗΥ μου δεξί κλικ/Ιδιότητες/Διαχείριση Συσκευών/Θύρες COM&LPT", 65, "Εύρεση σειριακής θύρας Η/Υ.."

*' ορίζω σε ποιά θύρα COMn έχει συνδεθεί το όργανο..* comnumb = InputBox("Δώσε ακέραιο αφού ελέγξεις τη Διαχείριση Συσκευών :", "Δήλωση Αριθμού θύρας COMn σειριακής επικοιν.", ,  $\overline{\phantom{a}}$ 8000, 5000)

' ορίζω πόσες μετρήσεις θερμοκρασίας θα πάρω

numofmeas = InputBox("Πόσες μετρήσεις θα κάνετε :", "Πλήθος μετρήσεων",,

```
 8000, 5000)
```

```
min = 0max = 5counter = 0 ReDim a(numofmeas)
```

```
'---ρυθμίσεις γραφικών
   Picture1.ScaleMode = 0
```
 Picture1.Scale (1, max)-(numofmeas, min) Picture1.BackColor = vbWhite Picture1.DrawWidth = 5 Picture1.AutoRedraw = True *'--- ρυκμίςεισ πεδίων κειμζνου* txtcounter.FontSize = 20 txtcounter.ForeColor = vbGreen txtvolt.FontSize = 25 txtvolt.ForeColor = vbRed txtdig.FontSize = 18 txtvolt.ForeColor = vbBlue *'---------------------------------*<br>'

*' Αρχικοποίηση της σειριακής θύρας*  MSComm1.CommPort = comnumb ' 9600 baud, no parity, 8 data, and 1 stop bits. MSComm1.Settings = "9600,N,8,1" *' διαβάζουμε ολόκληρο το buffer της σειριακής λήψης*  MSComm1.InputLen = 0 *'* ενεργοποιούμε τη σειριακή σύνδεση MSComm1.PortOpen = True

### **End Sub**

### **Private Sub cmdclear\_Click()**

 Picture1.Cls txtdig.Text = ""  $txtounter.Text =$  txtvolt.Text = "" txtRS232.Text  $=$  ""

## **End Sub**

# **Private Sub cmdEnable\_Click()**

 Dim Instring, Buffer As String Dim k1 As String Dim k2 As Variant Dim N As Integer  $counter = counter + 1$ If counter <= numofmeas Then txtcounter.Text = counter *' δημιουργούμε μια χρονοκαθυστέρηση μεταξύ των σημείων*  Call Delay(3000)  $MSComm1.0$ utput = "c" + Chr $S(13)$  *' περιμζνουμε μζχρι να διαβάςουμε ζνα χαρακτιρα κάκε φορά* Do DoEvents

```
 Loop Until MSComm1.InBufferCount >= 1
  txtRS232.Text = MSComm1.Input
  If txtRS232.Text <> "" Then
   txtdig.Text = Asc(txtRS232.Text)
  k1 = Val(txtdig.Text)k2 = k1 * 5 / 255 'μετατροπή των ψηφιακών επιπέδων σε τάση
   txtvolt.Text = k2
  N = 2 <sup>'</sup> στρογγυλοποίηση στο δεύτερο δεκαδικό: βιβλίο προγραμμ VB σελίδα 97
  k2 = Int(k2 * 10 * N + 0.5) / 10 * N Else
  k2 = 0 End If
 a(counter) = k2 ' τοποθετώ τις μετρήσεις σε πίνακα για προσωρινή αποθήκευση στη μνήμη
'--- ηωγραφίηω τα ςθμεία
  Picture1.PSet (counter, k2), vbRed
Else
'παράθυρο μηνύματος ελέγχου
MsgBox "Τέλος Μετρήσεων. Επιλέξτε Αποθήκευση.. ;", 65, "Παράθυρο
ελένχου.."
End If
End Sub
Private Sub cmdExit_Click()
' Close the serial port.
   MSComm1.PortOpen = False
  Fnd
End Sub
Private Sub cmdOpen_Click()
Dim N As Integer
Dim filename As String
  filename = InputBox("Δώστε το όνομα Αρχείου", "Αποθήκευση σε αρχείο",
, \_ 8000, 5000)
    Open filename For Input As 1
    Input #1, numofmeas
     For counter = 1 To numofmeas
       <sup>'</sup> διαβάζω μετρήσεις από αρχείο
        Input #1, N, a(counter)
        txtcounter = N
        txtvolt = a(counter)
    ' ζωγραφίζω τις μετρήσεις
```

```
 Picture1.PSet (N, a(counter)), vbRed
```
 Next counter Close 1 **End Sub**

# **Private Sub cmdSave\_Click()**

Dim filename As String filename = InputBox("Δώστε το όνομα Αρχείου στον δίσκο D..", "Αποθήκευση σε αρχείο", ,  $\_$  8000, 5000) Open filename For Output As 1 Print #1, numofmeas For counter = 1 To numofmeas Write #1, counter, a(counter) Next counter Close 1

**End Sub**

## **Public Sub Delay(tiempo As Integer)**

Dim kd1, kd2 As Integer  $kd1 = 0$  $kd2 = 0$ For kd1 = 0 To tiempo For kd2 = 0 To tiempo  $kd2 = kd2 + 1$  Next kd2  $kd1 = kd1 + 1$ Next kd1 **End Sub**

# **Private Sub TestSerial\_Click()**

```
 Dim Instring, Buffer As String
' καθαρίζω το πεδίο κειμένου από προηγούμενα μηνύματα
 txtRS232.Text = " txtmessage.Text = "περίμενε λίγα sec.."
  ' αποστολή χαρακτήρων ελέγχου στον PIC16F877
  MSComm1.Output = "ma" + Chr$(13) ' περιμζνουμε μζχρι να διαβάςουμε 10 χαρακτιρεσ
 Do
   DoEvents
 Loop Until MSComm1.InBufferCount >= 10
 ' τώρα διαβάζουμε όλο το buffer σειριακής επικοινωνίας
  Instring = MSComm1.Input
  txtRS232.Text = Instring
```

```
 txtmessage.Text = "Οκ.."
```
**End Sub**

# **Βιβλιογραφία :**

- 1) « Εισαγωγή στον προγραμματισμό μικροελεγκτών, *FPGA και CPLD: Επιλεγμένες Εφαρμογές*» Σ. Μπουλταδάκης, Γ. Πατουλίδης και Ν. Ασημόπουλος, Εκδόσεις ΤΖΙΟΛΑ, Θεσσαλονίκη 2011, ISBN: 978-960-418-291-6
- 2) «Υλικό και Λογισμικό Μετρήσεων: Παραδείγματα και Εφαρμογές»
	- Σ. Μπουλταδάκης και Ι. Καλόμοιρος, Εκδόσεις ΤΖΙΟΛΑ, Θεσσαλονίκη 2009, ISBN: 978-960-418-161-2

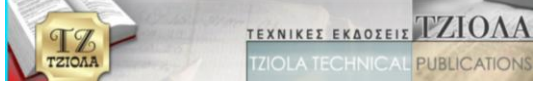